Last modified 07.08.20

peachcomm

 $\alpha$  and  $\alpha$ **CISCO** Powered

- To access Call Queue Settings, log into your **PeachComm Customer Administrator Portal (CAP)** <insert URL>
- Select "**Advanced Services**" from the left-hand menu, then select Call Routing tab at the top
- Select "**Call Queues**" from the list view

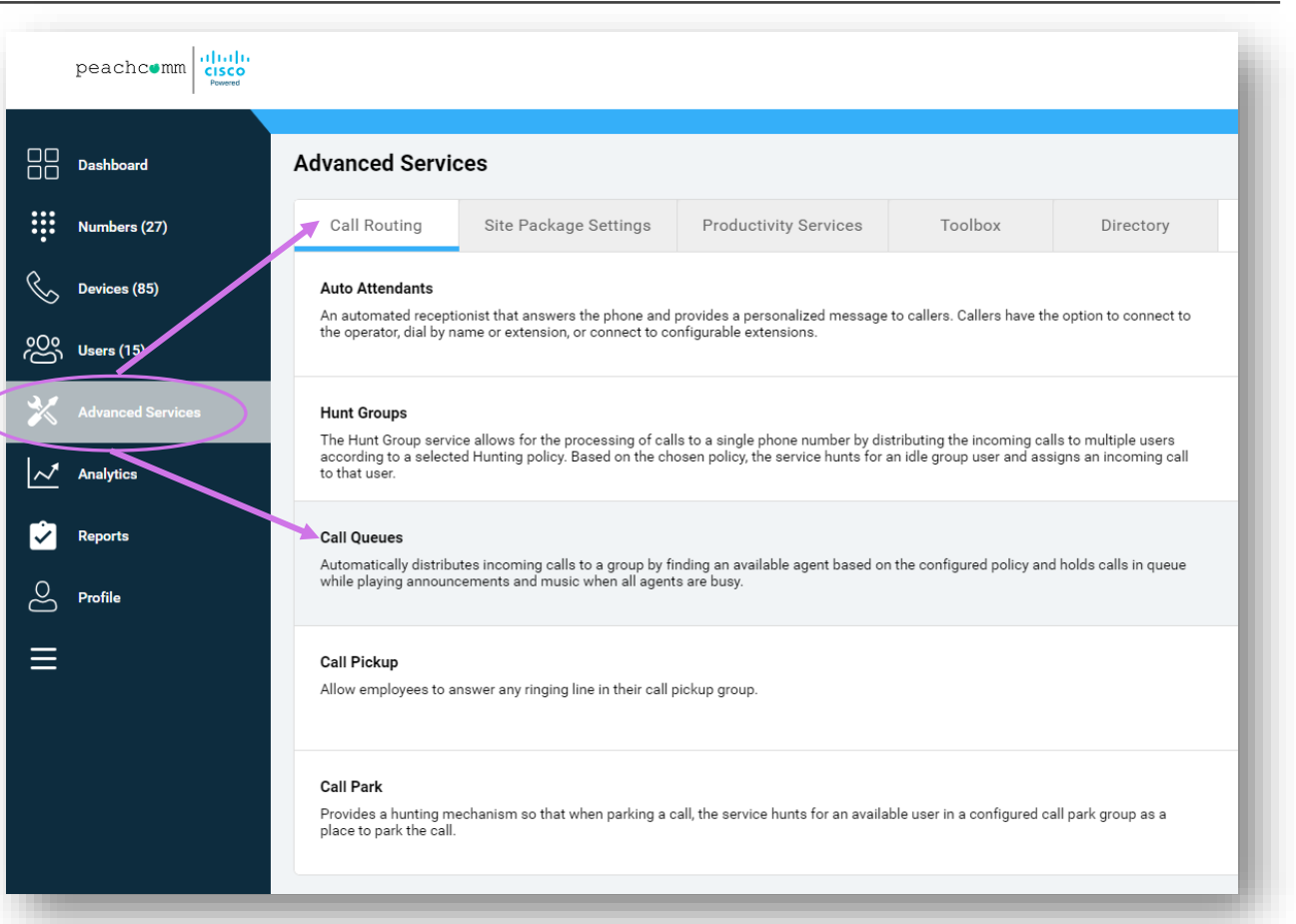

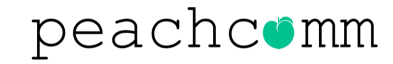

#### Select "**Edit Service**" from the Actions drop-down menu

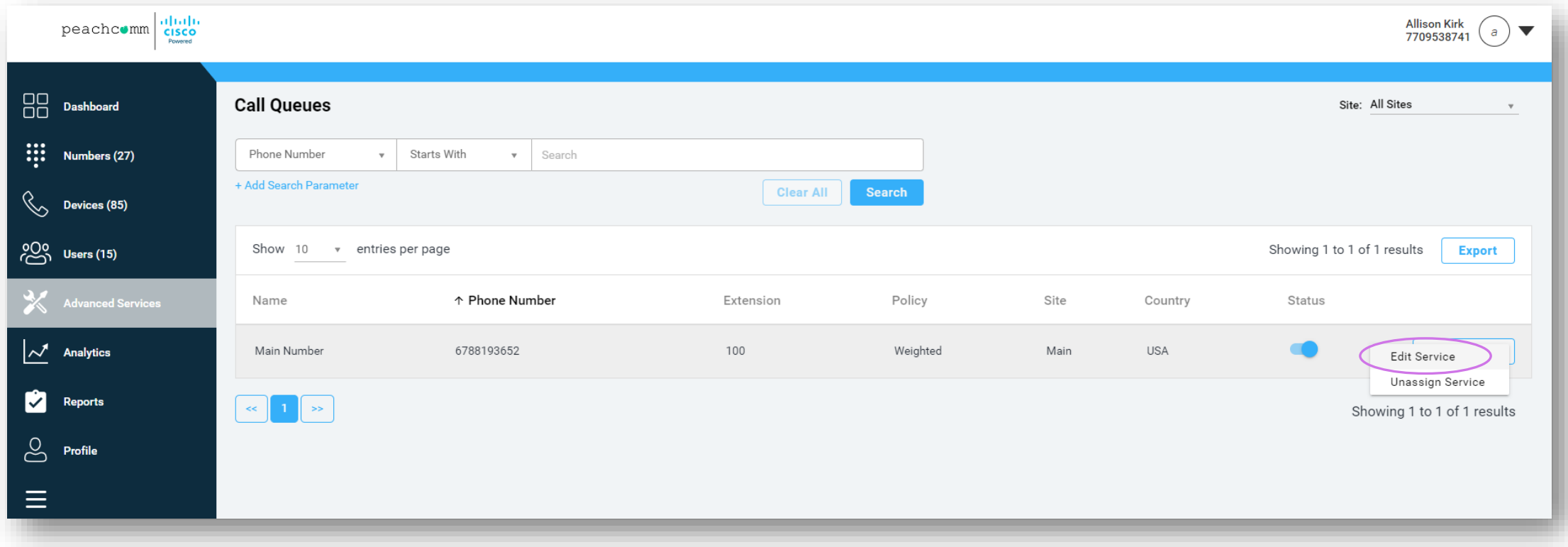

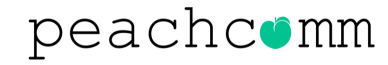

From the menu on the left, select "**Call Routing**"

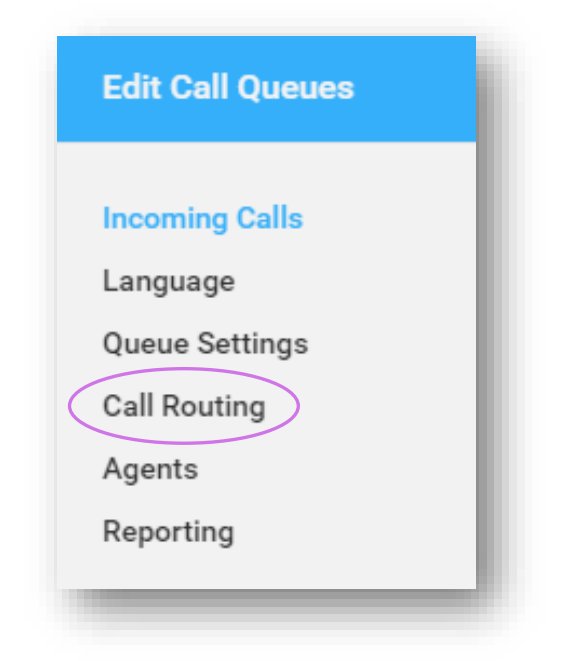

The right-hand side of the screen will display "**Call Routing**" options available for customization.

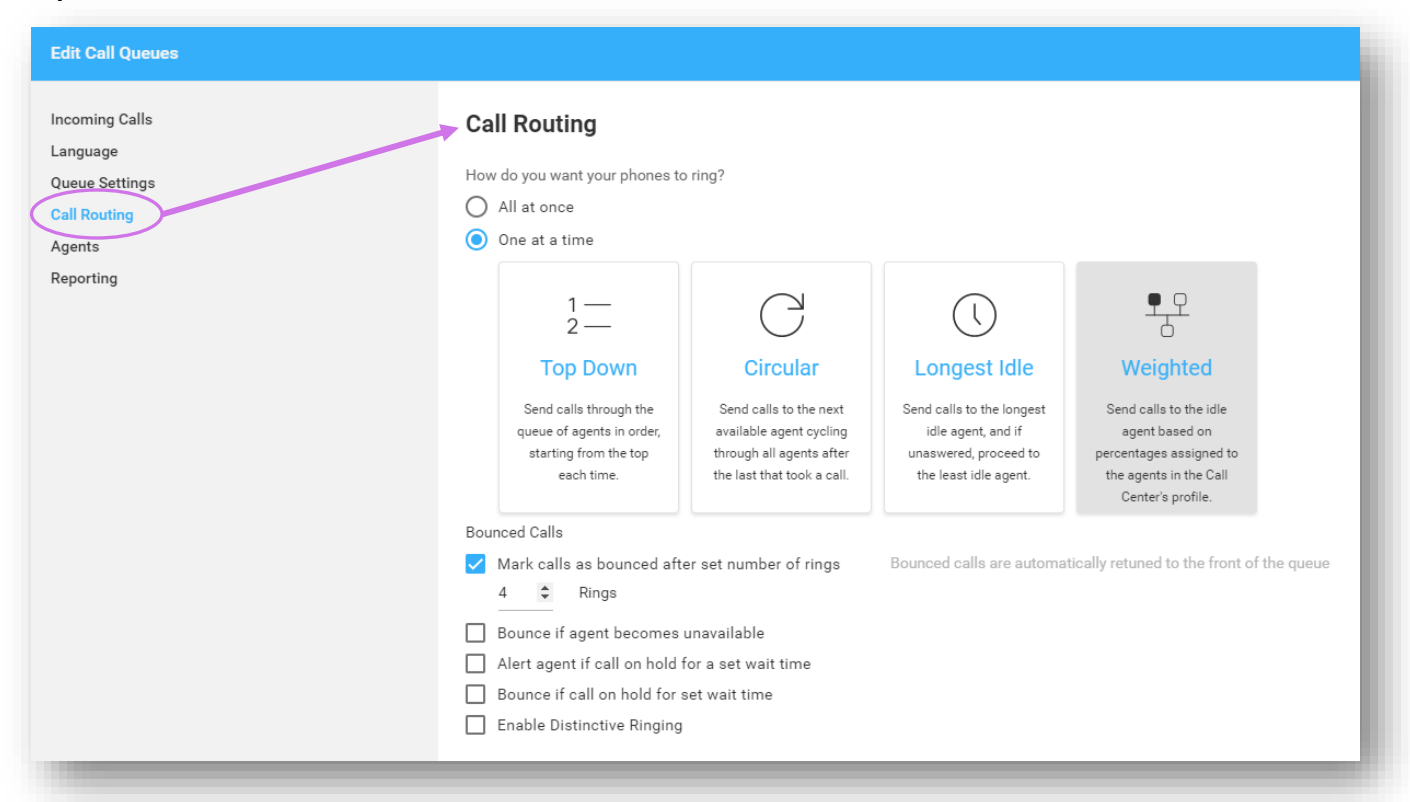

- If you select "**Weighted**" a new window will appear showing all Agents assigned to the Call Queue
- Adjust the blue dots until they reach the desired % for each user
- The total appears at the bottom and must equal 100% in order to save any changes
- Make sure you click "**Apply**" to save changes
- Changes are applied to the Call Queue immediately
- You can change the weighted percentages as often as needed

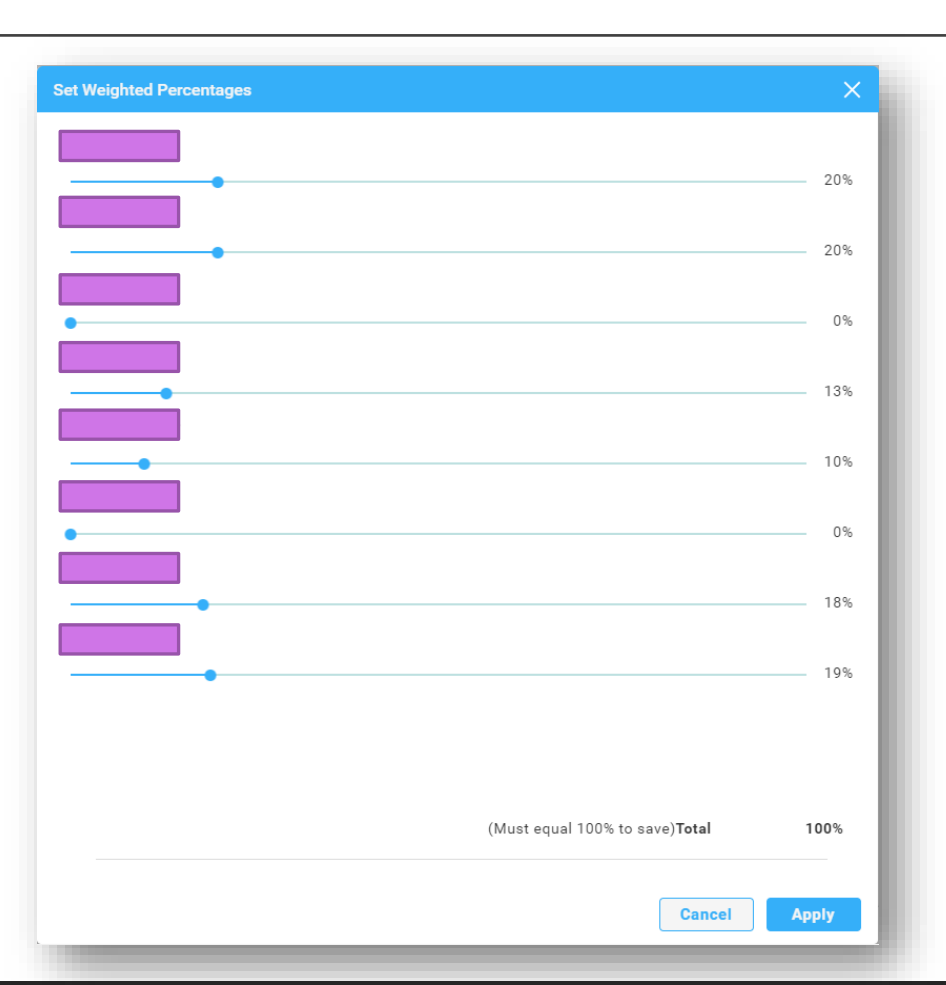

Choose from "**All at once**" or "**One at a Time**" for how you want calls handled once they have been routed to your Call Queue

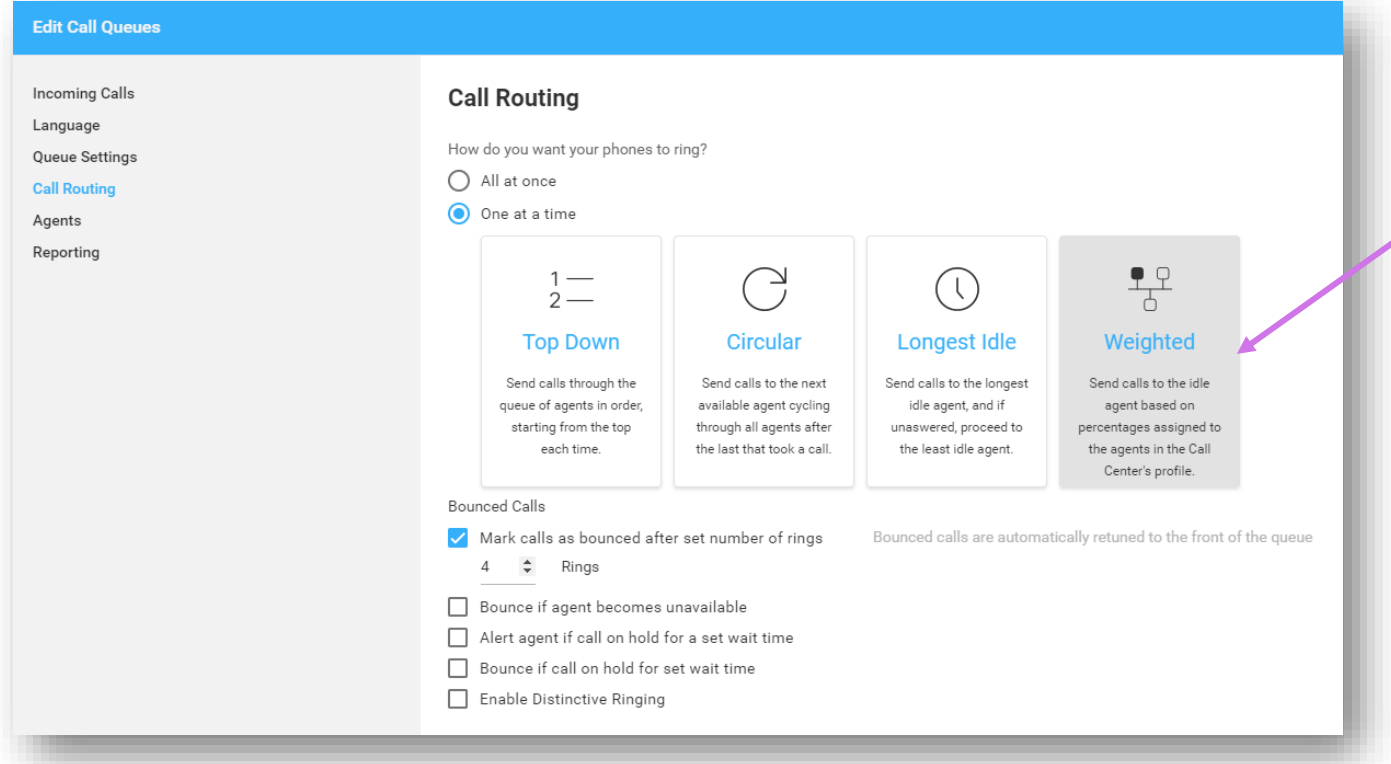

- If you select "**One at a Time,**" you will need to determine the order you want the calls routed
- Descriptions for each are noted in the box
- Upon selection, the box will become gray

#### peachcomm

## **Call Queues Call Routing User Guide**

#### Definitions for "**One at a Time**" options

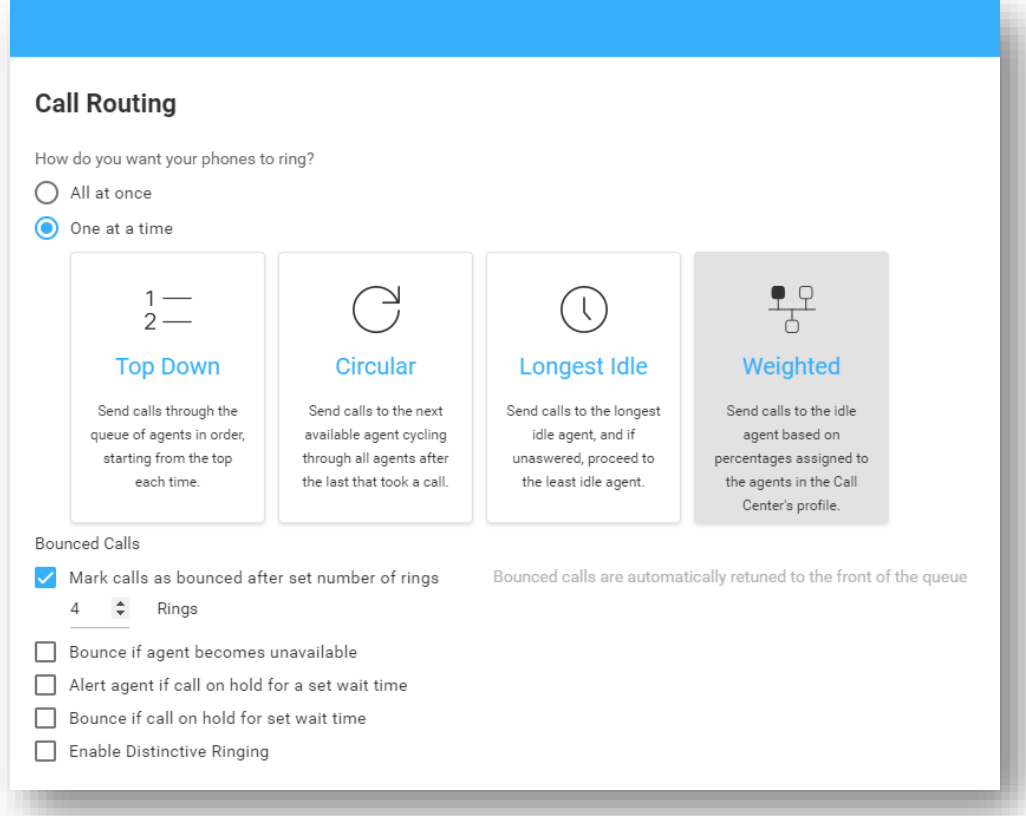

- **Top Down**  Ring the agents one-at-a-time, always starting with the same agent and ringing in the same order. The agent configured at the top of the "Assigned" list will ring first, followed by the agents listed beneath, in sequential order.
- **Circular** Ring the agents one-at-a-time, always ringing the agents in the same order. The order of the agents in the "Assigned" list represents the order in which the agents' phones will ring, beginning with the individual that follows the last agent receiving a call from the queue.
- **Longest Idle**  Ring the agent who has been idle (i.e., not on a queued call) the longest.
- **Weighted** Route calls to agents based on their pre-configured weight (percentage) assignments. If this option is selected, you must assign weights to the agents. Click Set Weighted Percentages. Use the slider to assign the percentages. The percentages must equal 100%. Agents assigned a 0% weight will only receive calls if all other users are busy. Click Apply to save these changes.

#### peachcomm

- Determine how you want to handle "**Bounced Calls**" and customize using the available options
- "**Bounced Calls**" are those that were sent to an available agent, but the agent does not answer. These calls are then automatically placed back into the queue at the top of all the queued calls.
- Select none, all or any combination of the options you want to set-up for your call queue

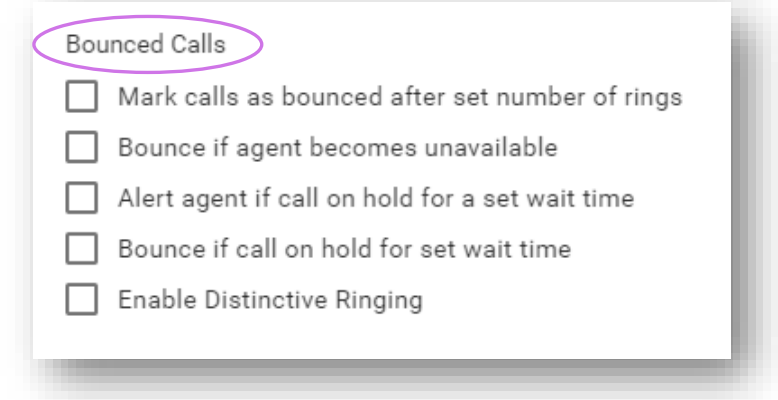

- Upon selection, some boxes will expose additional settings that need to be defined based on business needs. Definitions of each option are below:
	- Check **Mark calls as bounced after set number of rings** to configure the number of rings a caller hears before the call is bounced. Then enter the number of rings.
	- Check **Bounce if agent becomes unavailable** to bounce a call being sent to an agent if they transition to an unavailable state while the call is en route.
	- Check **Alert if call on hold for set wait time** to notify an agent if a call they received from the queue was put on hold for longer than the configured time. Enter the time in seconds.
	- Check **Bounce if on hold for set wait time** to bounce the call from the agent if the caller was placed on hold by the agent for longer than the configured time. Enter the time in seconds.
- Once you have defined the settings, click "**Save**"

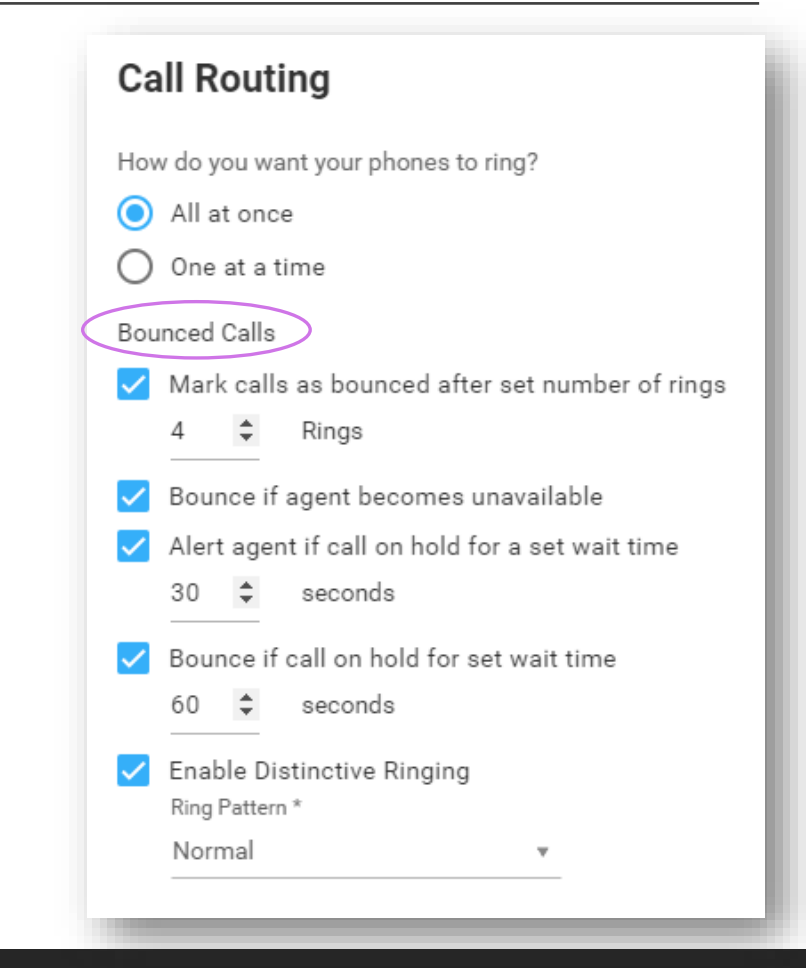

#### peachcomm

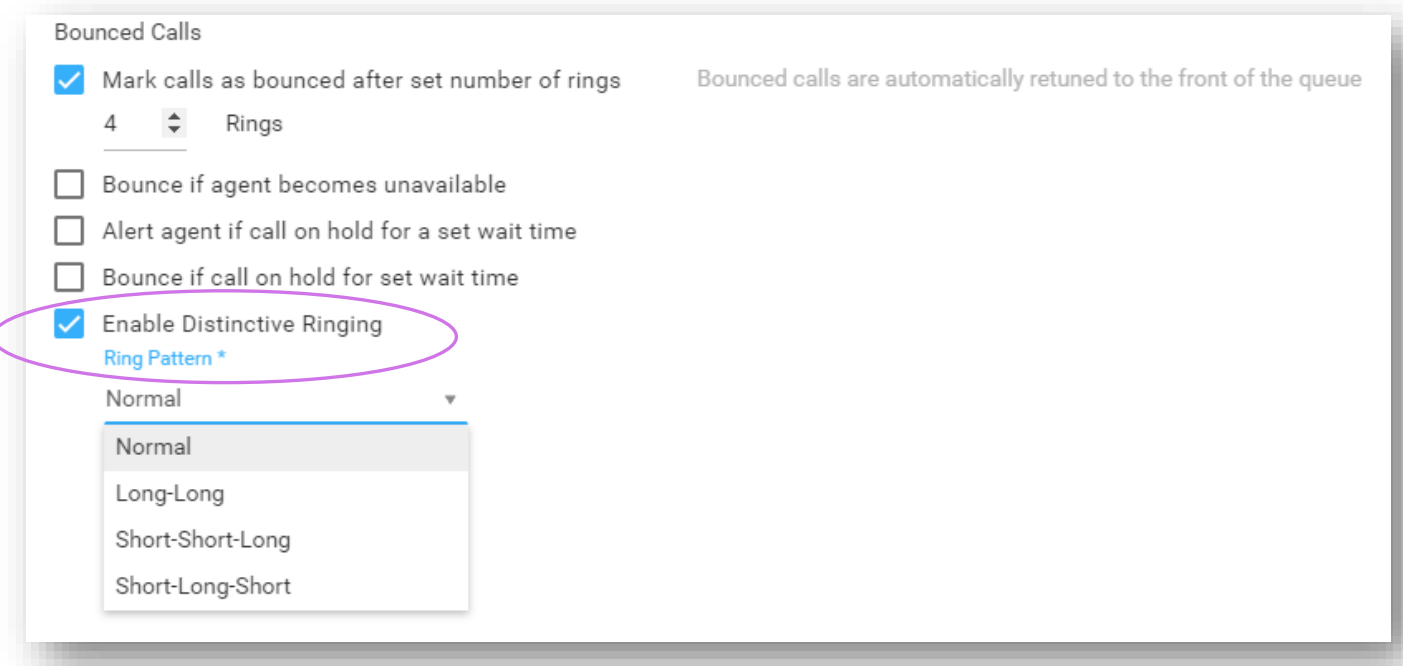

- Check **Enable Distinctive Ringing** if you want to activate a unique Ring Pattern for calls from the Call Queue.
- Upon selection, pick the desired Ring Pattern from the drop-down menu.
- Then click "**Save**"

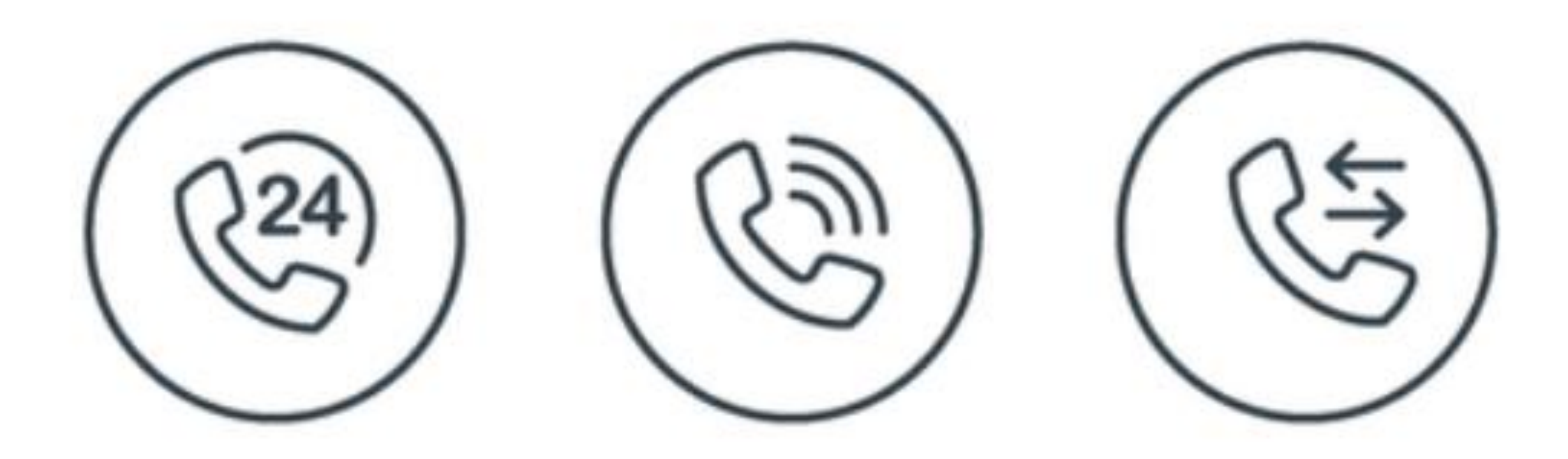

#### **For Additional Support Email [support@peachcomm.com](mailto:support@peachcomm.com) OR Call us at 877-953-8741**